## Sending Messages in HI Process (Access to HI Process)

## Sending messages in HI process

The process D2000 HI contains the tool for sending short text messages. The tool allows user to:

- send text messages to another operator consoles (i.e. processes D2000 HI) connected to the same process D2000 Server
- view received messages from other operator consoles
- · reply to received messages and delete them

The **Messaging** window used to work with text messages can be open either by clicking the item **Send message** ... from the menu System or by clicking the button in the main tealbar.

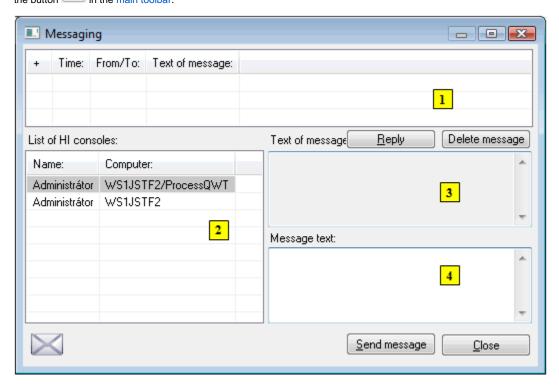

The window consists of the following parts:

- part 1 list of messages can contain at the most 100 received and sent messages. Received messages are highlighted in blue color and sent
  messages in yellow color.
- part 2 list of user consoles (a process name, if it is different from the computer name, comes after slash)
- part 3 text of the received message that is selected in the list 1
- part 4 input entry field for writing a new message (or reply message)

## To send a message to another console

- 1. In the list of operators / HI consoles (2) select a console (or more consoles), to which you want to send a message (or in the list of received messages select a message, you want to reply to and click the button **Reply**).
- 2. Write required text of message in the entry field New message.
- 3. Click the button **Send message**.

After the message is sent, it will appear on the desktop of all recipients - the processes D2000 HI.

If user wants to keep the text of currently sent message (e.g. for other modifications), he must push a SHIFT key while sending the message. Otherwise the text of sent message will be deleted.

The text of received message is displayed automatically in window *Text of message* only if the message receiver is not writing any message to another operator.